УДК 004.912 DOI https://doi.org/10.32838/2663-5941/2021.1-1/14

#### *Коломоєць Г.П.*

Запорізький національний університет

# **АВТОМАТИЗАЦІЯ ПЕРЕВІРКИ ДОДАТКІВ ДО ДИПЛОМІВ ПРО ВИЩУ ОСВІТУ**

*Єдина державна електронна база з питань освіти сьогодні не містить повної інформації, достатньої для автоматизованого створення додатків до дипломів про вищу освіту, тому більшість закладів вищої освіти готують додатки вручну за допомогою текстового редактора у затвердженій Міністерством освіти і науки України формі. У таких обставинах актуальною є автоматизована перевірка додатків до дипломів, зокрема такої їх інформації, як сума ECTS кредитів освітньої програми, середній бал випускника та наявність номерів диплому та додатка, які зазвичай уносяться на останній стадії підготовки додатків.*

*У статті описуються постановка завдання, підходи та розв'язання проблеми перевірки даних додатків до дипломів про вищу освіту за допомогою програмного забезпечення, розробленого засобами програмування пакета Microsoft Office. Окрім вирішення поставлених функціональних завдань, передбачено елементи управління, що дозволяють користувачу програми змінювати рік серії дипломів у рядку, за яким ведеться пошук абзаців із номерами дипломів та додатків, і, таким чином, використовувати програму під час наступних випусків та повторного виготовлення додатків випускникам минулих років. Під час виконання завдання застосовувались інструменти програмної інженерії, які надає об'єктна модель документа Microsoft Word та мова програмування Visual Basic for Application, включаючи процедури та функції, користувацькі форми та елементи управління контентом, обробники подій, пов'язані з документом та елементами управління контентом.*

*Розроблене програмне забезпечення продемонструвало свою ефективність під час підготовки додатків до дипломів про вищу освіту для бакалаврів та магістрів Запорізького національного університету у 2020 році. Функціонал програми може бути легко розширений та адаптований до змін форм документів про вищу освіту.*

*Ключові слова: додаток до диплома про вищу освіту, кількість кредитів, середній бал, номер диплома, номер додатка, Visual Basic for Application, процедура, функція, елемент управління контентом, користувацька форма.*

**Постановка проблеми.** Підготовка та виготовлення документів про вищу освіту державного зразка відповідно до статті 7 Закону України «Про вищу освіту» [1] покладені на заклади вищої освіти. При цьому використовується інформація випускників, яка зберігається в Єдиній державній електронній базі з питань освіти (далі – ЄДЕБО) [2]. Але наявної в ЄДЕБО інформації (персональних даних випускників, даних про здобуту кваліфікацію (ступінь вищої освіти, назву спеціальності, назву освітньої програми тощо), облікових даних документів про вищу освіту тощо) достатньо тільки для підготовки до друку дипломів про вищу освіту [3]. У попередній версії ЄДЕБО була спроба автоматизувати ведення даних про навчальні плани та успішність здобувачів освіти, але з переходом до поточної версії ЄДЕБО ця функціональність була усунена. Таким чином, для підготовки додатків до дипломів про вищу освіту частина даних експортуються з ЄДЕБО, а інша інформація про зміст та результати навчання,

інформація про академічні та професійні права та деякі додаткові дані вноситься іншим способом у додатки до дипломів про вищу освіту, форми яких затверджено наказом Міністерства освіти і науки України від 12.05.2015 р № 525 [4]. Ураховуючи досить велику кількість випускників та різноманітність спеціальностей та освітніх програм, за якими вони навчались, для закладів вищої освіти проблема автоматизації процесу підготовки додатків до дипломів про вищу освіту є актуальною.

**Аналіз останніх досліджень і публікацій.** Аналіз XML-даних, експортованих із ЄДЕБО, був виконаний автором цієї статті під час розроблення програми підготовки до друку дипломів про вищу освіту [3]. Деякі заклади вищої освіти мають або власні [5] або впроваджені комерційні комплексні інформаційні системи з інтеграцією до ЄДЕБО, у яких реалізована функціональність підготовки до друку додатків до дипломів про вищу освіту, авторові відомі такі системи, як Education [6] та МКР [7]. Однак у багатьох закладах вищої освіти

підготовка додатків виконується з використанням текстового редактора для створення шаблонів та подальшого їх копіювання та заповнення співробітниками відповідних структурних підрозділів. Тому питання перевірки великої кількості підготовлених вручну додатків до дипломів про вищу освіту залишається актуальним. У цій статті описана програмна реалізація автоматизованої перевірки додатків до дипломів про вищу освіту засобами вбудованої до офісного пакета Microsoft мови програмування Visual Basic for Application (VBA) [8], за допомогою якої можна працювати з об'єктною моделлю документа Microsoft Word та її складниками [9]. Обрання цих засобів обґрунтоване наявністю в широко застосовуваному текстовому редакторі Microsoft Word необхідних для використання програми засобів і легким доступом до об'єктної моделі документів, якими є файли додатків до дипломів про вищу освіту.

**Постановка завдання**. Метою статті є розроблення та впровадження програми автоматизованої перевірки сумарної кількості кредитів освітньої програми, середнього балу випускника та наявності номерів диплома та додатка в підготовлених за допомогою текстового редактора Microsoft Word файлах додатків до дипломів про вищу освіту бакалаврів та магістрів. При цьому необхідно передбачити перевірку як декількох файлів з одним додатком, так і одного файла з декількома додатками. Також було поставлено завдання встановлення користувачем року серії дипломів із метою використання програми під час

наступних випусків, а також для можливого перевипуску додатків випускників минулих років.

**Виклад основного матеріалу дослідження.** Програма організована як документ Microsoft Word із макросами (.docm), який містить процедури, функції, форму та елементи управління, що реалізують завдання розроблення. У цьому документі викладено інструкції з роботі з програмою та розміщено кнопки запуску відповідних перевірок (рис. 1).

Блок-схема програми наведена на рис. 2. Макроси обробки натискань на кнопки запуску програми передають цілочисельний ідентифікатор, призначений кожній із кнопок, до процедури OpenDocs, яка виконує почергове відкриття усіх файлів із розширенням \*.doc? у поточному каталозі, де розміщується файл із програмою (таким чином, додатки можуть створюватись у файлах як старого (\*.doc), так і нового (\*.docx) форматів). Для уникнення обробки файлу з програмою (з розширенням.docm, яке також збігається із символами підстановки), у процедурі OpenDocs виконується перевірка наявності в другому параграфі документа рядка "Diploma Supplement". Оскільки такі перевірки в програмі трапляються не раз, то було розроблено функцію CheckParagraph, яка приймає як параметри посилання на документ, що обробляється, номер параграфа документа, що підлягає перевірці, та рядок, із яким повинен збігатись початок параграфа, який перевіряється, щоб функція повертала true (рис. 2).

Для дійсних додатків до дипломів за першим параграфом за допомогою функції

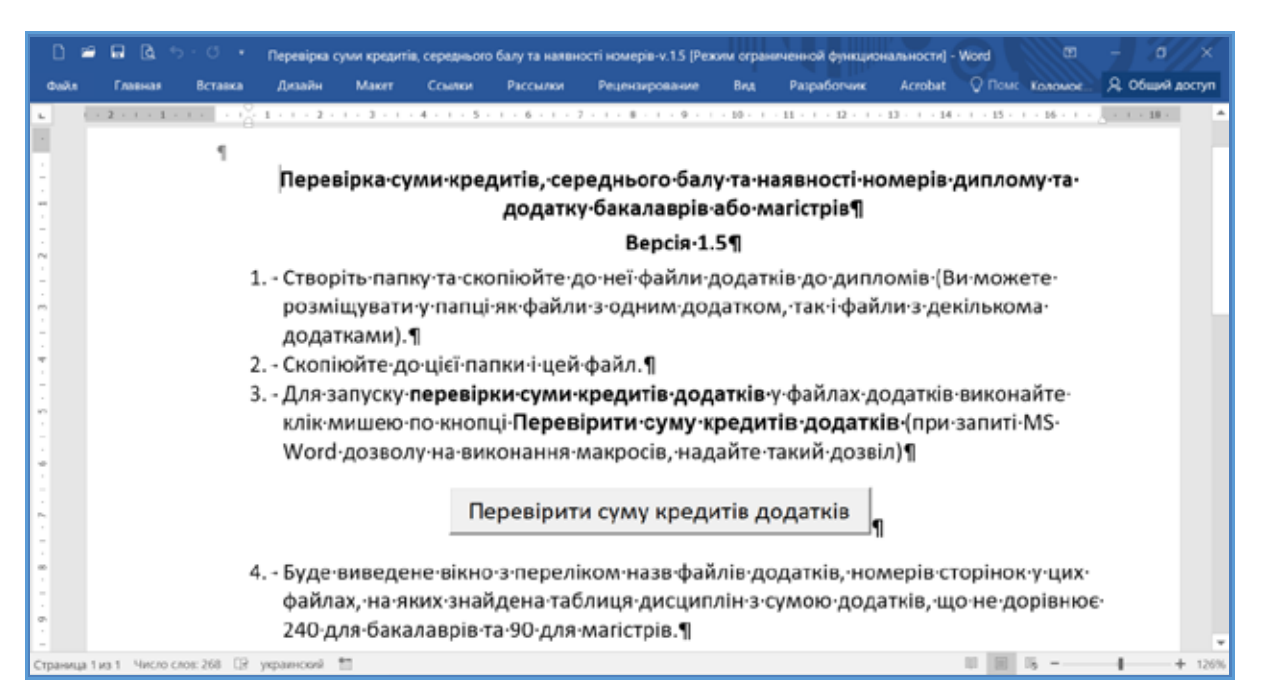

**Рис. 1. Файл документа Microsoft Word із макросами, що реалізують функціонал програми**

#### **Інформатика, обчислювальна техніка та автоматизація**

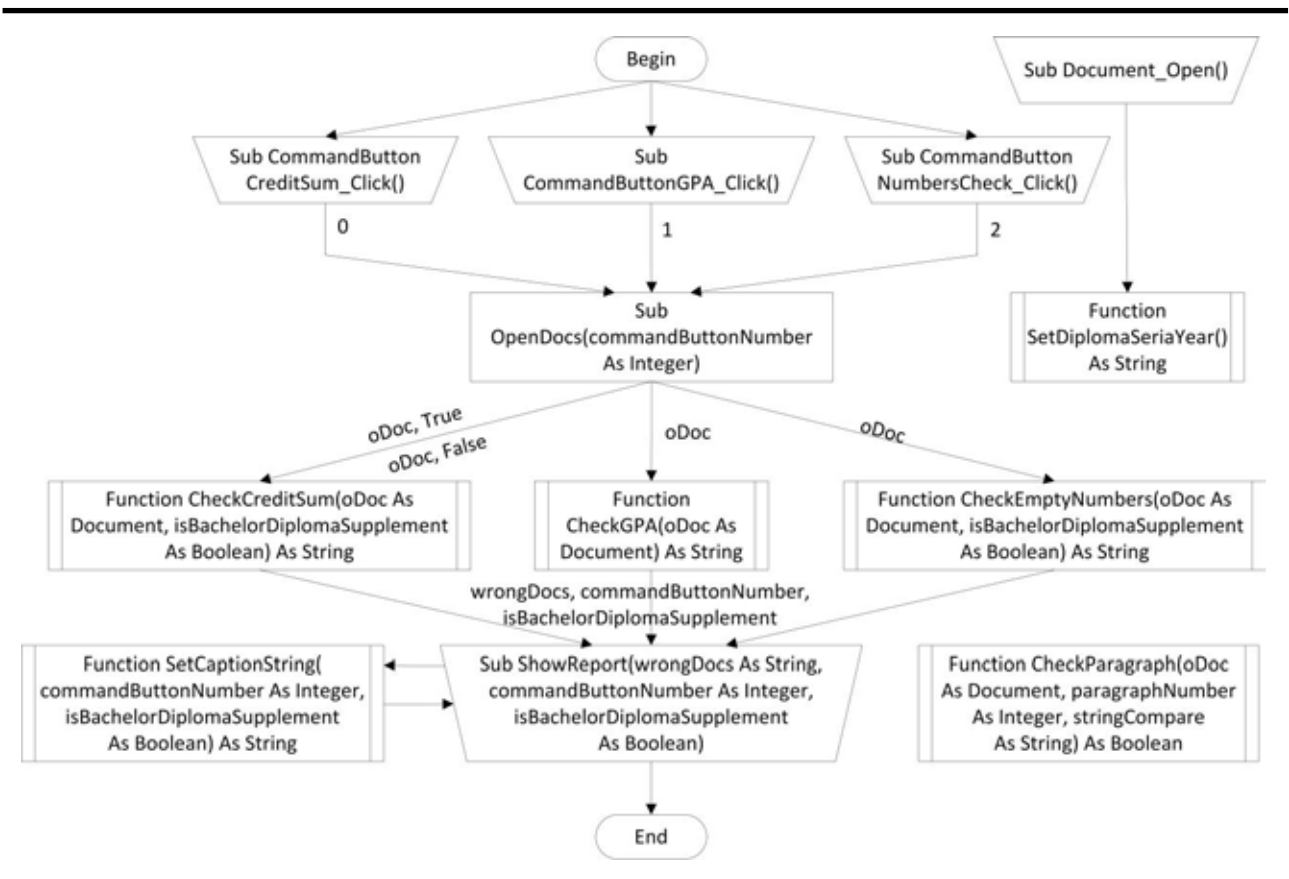

**Рис. 2. Блок-схема програми**

CheckParagraph визначається, чи є цей додаток додатком до диплома бакалавра або додатком до диплома магістра. Ця інформація використовується функцією CheckCreditSum, яка підраховує суму ECTS кредитів освітньої програми та порівнює їх із 240 кредитами для бакалаврів або з 90 кредитами для магістрів, функцією CheckEmptyNumbers, що виконує перевірку наявності номерів дипломів та додатків за шаблонами параграфів, які містять літеру «B» або «M» (з цих літер починаються серії номерів дипломів бакалаврів або магістрів відповідно) та функцією ShowReport і її допоміжною функцією SetCaptionString, які виводять результати обробки документів у користувацьку форму. Слід зауважити, що використання функції MsgBox було відхилене внаслідок обмеження на обсяг тексту в 1024 символи [8]. Тому було розроблено користувацьку форму, яка містить компонент TextBox із визначеною властивістю ScrollBars, що забезпечує вертикальну прокрутку, та кнопку закриття форми (рис. 3).

Функції, які реалізують вимоги до програми (CheckCreditSum, CheckGPA та CheckEmptyNumbers) повертають рядок, що містить опис відповідних помилок із зазначенням назви документа, сторінки з помилкою та типу помилки (рис. 4).

Функція перевірки суми кредитів Check-CreditSum і функція перевірки середнього балу випускника CheckGPA працюють із моделлю документа, виконуючи пошук інформації тільки в його таблицях. Ураховуючи те, що кількість таблиць у документі суттєво менша за кількість параграфів, цим досягається ефективність програми. Визначення необхідної для підрахунку кількості кредитів (а також обчислення середнього бала) таблиці виконується за наявністю в другому стовпчику першого рядка таблиці рядка "Course title" (рис. 5).

Певні рішення були реалізовані для перетворення кількості кредитів та балів, що містяться в документі в текстовій формі, у числа, які можна обраховувати. По-перше, вміст комірки з числом потрібно було «обрізати» так, щоб відкинути два останні символи кінця параграфа. По-друге, необхідно передбачити заміну крапки як роздільника цілої та дробової частини числа на кому, що потрібно для обчислень із використанням актуальної локалі.

Також потрібно було визначити сторінку з помилкою. Це виконувалось виділенням таблиці та опитуванням властивості Information виділеної області. На рис. 6 наведено фрагмент коду функції CheckCreditSum з описаними вище рішеннями.

#### **Вчені записки ТНУ імені В.І. Вернадського. Серія: Технічні науки**

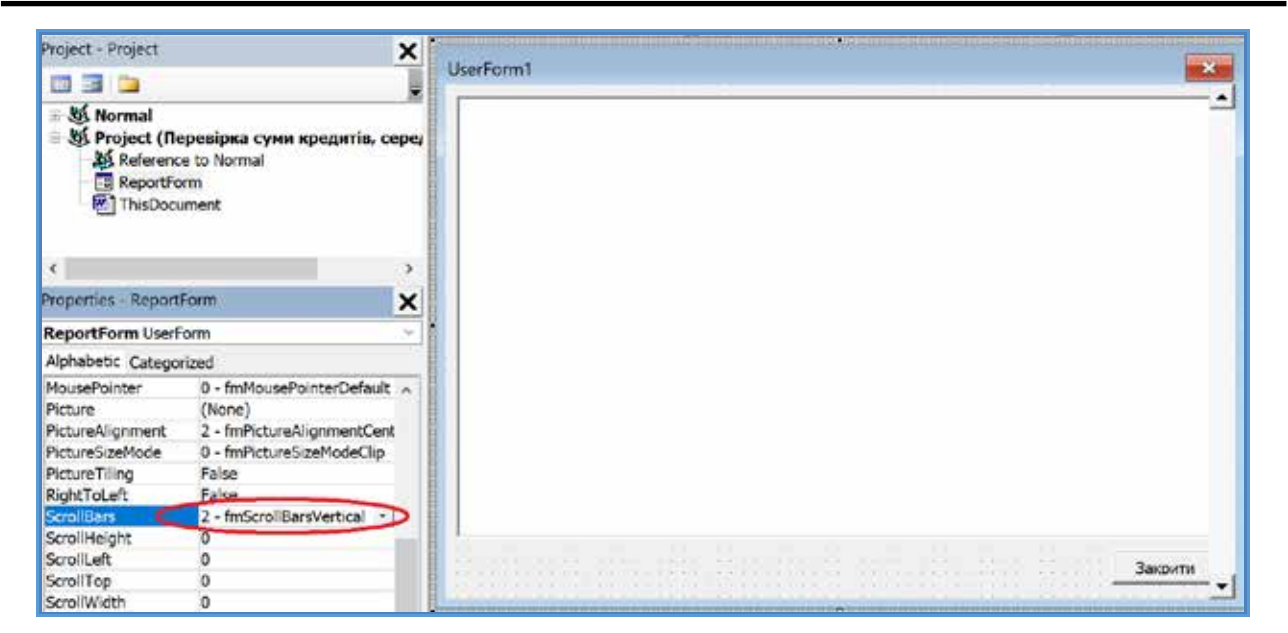

**Рис. 3. Користувацька форма для виведення результату перевірки**

| Додатки із середнім балом, що не відповідає обчисленому:                                                                     |
|----------------------------------------------------------------------------------------------------|
| -невірний середній бал.doc - сторінка 3 - обчислений середній бал:<br>014 Середня освіта і<br>88, середній бал у додатку: 89 |
| 1 курс відмін.doc - сторінка 4 - обчислений середній бал: 97, середній бал у<br>додатку:                                     |
| ФТ 2 гр. doc - сторінка 3 - обчислений середній бал: 78, середній бал у додатку: 77                                          |
| ФТ 2 rp.doc - сторінка 24 - обчислений середній бал: 71, середній бал у додатку: 70                                          |
| ФТ 2 гр.doc - сторінка 31 - обчислений середній бал: 70, середній бал у додатку: 69                                          |
| ФТ 2 гр.doc - сторінка 45 - обчислений середній бал: 75, середній бал у додатку: 74                                          |
| ФТ 2 гр.doc - сторінка 52 - обчислений середній бал: 87, середній бал у додатку: 86                                          |
| ФТ 2 rp.doc - сторінка 66 - обчислений середній бал: 75, середній бал у додатку: 74                                          |
| ФТ 2 гр.doc - сторінка 80 - обчислений середній бал: 76, середній бал у додатку: 75                                          |

**Рис. 4. Користувацька форма з прикладом результату перевірки**

У функції CheckGPA під час визначення середнього бала випускника (*Grade Point Average*) використовувалась функція VBA Format для округлення розрахованого середнього балу до цілих [8].

Функція перевірки наявності номерів дипломів та додатків CheckEmptyNumbers використовує регулярні вирази (*RegExp*) для перевірки формату номерів: номер диплома складається з шести цифр, які йдуть поспіль після серії та символу «№», яка починається з літери «B» для дипломів бакалаврів або «M» для дипломів магістрів, а номер додатка – із семи цифр, які йдуть поспіль після символу «№» (рис. 7).

Для роботи з регулярними виразами використовувалась бібліотека "Microsoft VBScript Regular Expressions 5.5", яка підключалась до редактора VBA стандартним способом [10]. Ураховуючи можливість розміщення декількох додатків до дипломів в одному документі Microsoft Word, було ухвалено рішення використовувати пошук у документі збігів із текстовим шаблоном замість прив'язування до номерів параграфів (були випадки, коли у кінці додатка розміщувався зайвий символ абзаца). Для цього використовувався об'єкт Range об'єктної моделі Microsoft Word, який має властивість Find, що дозволяє задавати

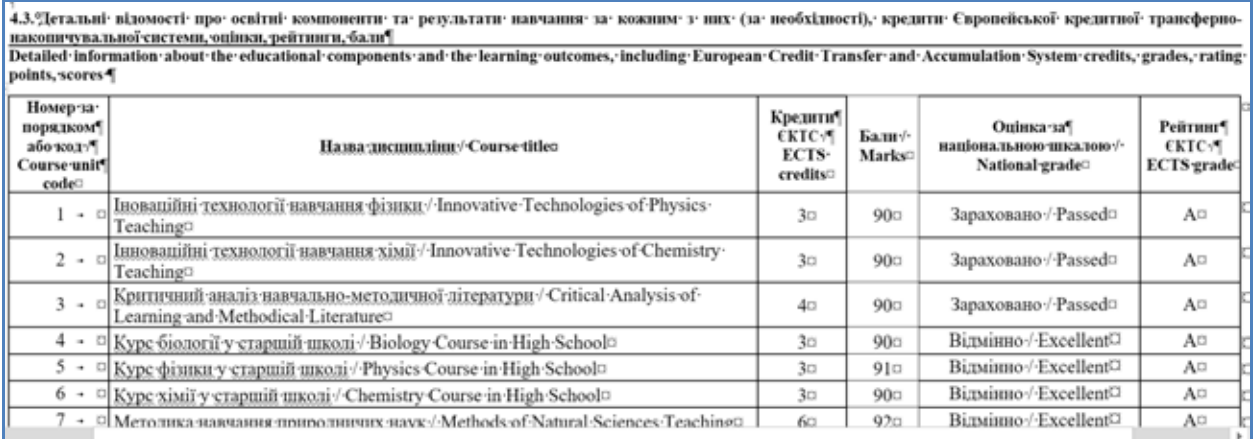

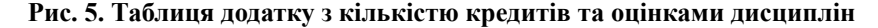

```
rowsCount = currentTable.Rows.Count
CreditSum = 0For i = 1 To rowsCount - 2
    cellContent = currentTable.Cell(i, 3)cellValue = Trim(Left(cellContent, Len(cellContent) - 2))
    'If decimal separator is dot (.) replace it by comma (.)<br>If InStr(cellValue, ".") > 0 Then
        cellValue = Replace(cellValue, ".", ",")
        currentTable.Cell(i, 3).Range = cellValue
    End If
    isNumber = IsNumeric(cellValue)
    'Summation only numbers
    If isNumber Then
        CreditSum = CreditSum + cellValue
    End If
Next i
If (isBachelorDiplomaSupplement And CreditSum <> 240)
        Or (Not isBachelorDiplomaSupplement And CreditSum <> 90) Then
    currentTable.Select
    currentPageNumber = Selection.Information(wdActiveEndPageNumber)
    CheckCreditSum = CheckCreditSum & vbCrLf & oDoc.Name & " - сторінка "
        & currentPageNumber & " - сума кредитів: " & Str (CreditSum)
End If
```
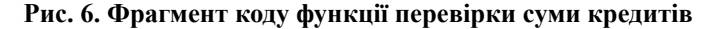

## Додаток до диплома магістра¶ Diploma Supplement¶

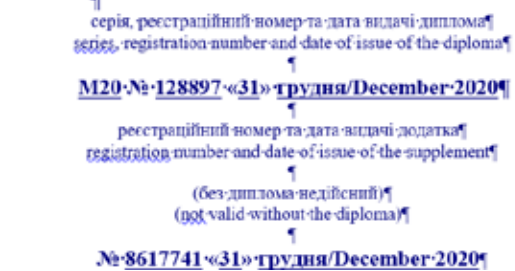

**Рис. 7. Заголовок додатка до диплома**

критерії пошуку [8]. На рис. 8 наведено фрагмент коду функції CheckEmptyNumbers, що демонструє організацію пошуку текстових шаблонів.

Для першого збігу з тестовим шаблоном виконується пошук позиції курсора для останнього символу збігу та визначається номер параграфа для цієї позиції (також визначається номер сторінки, яка буде зазначатись у разі, якщо номерів не буде або вони не відповідатимуть регулярному виразу). Після визначення параграфа, що містить номер диплому, та параграфу, що містить номер додатку, виконується їх перевірка на відповідність регулярним виразам і, у разі невідповідності, формується рядок для повідомлення про помилки.

Процедура ShowReport викликає функцію SetCaptionString, що формує заголовок у вікні з результатами перевірки залежно від обраної функції програми (натиснутої кнопки) та типу диплома (бакалавр або магістр). Після чого у процедурі організовується відображення користувацької форми з результатами перевірки.

Для можливості використання програми користувачами у подальших роках було перед-

```
Set rng = oDoc.Content
With rng.Find
    If isBachelorDiplomaSupplement Then
        .Text = "B" & diplomaYear & " \mathbb{P}"
    Else
        .Text = "M" & diplomaYear & " W"
    End If
    . Forward = True
    Do While .Execute
        countCheck = countCheck + 1curPos - rng.Words(1).End
        Set rParagraphs = \text{oboc.Range}(Start:=0, End:=curPos) paragraphNumber = rParagraphs.Paragraphs.Count
        pageNumber = rng. Information (wdActiveEndPageNumber)
        diplomaNumberParagraph = oDoc.Paragraphs(paragraphNumber).Range.Text
        supplementNumberParagraph = oDoc.Paragraphs(paragraphNumber + 8).Range.Text
        isMatch = regexpDiploma.Test(diplomaNumberParagraph)
        If Not isMatch Then
            CheckEmptyNumbers = CheckEmptyNumbers & vbCrLf & oDoc.Name &
                 " не містить номеру диплому на " & pageNumber & " сторінці" & vbCrLf
        End If
        isMatch = regexpSupplement.Test(supplementNumberParagraph)
        If Not isMatch Then
            CheckEmptyNumbers = CheckEmptyNumbers & vbCrLf & oDoc.Name &
                 " не містить номеру додатку на " & pageNumber & " сторінці" & vbCrLf
        End If
    Loop
    If countCheck = 0 Then
        If isBachelorDiplomaSupplement Then
            CheckEmptyNumbers
                                 .<br>• oDoc.Name & " не містить серію B" & diplomaYear & " N" & vbCrLf
        Else
            CheckEmptyNumbers = oDoc.Name & " He Micrary cepin M" & diplomaYear & " N" & vbCrLf
        End If
    End If
End With
```
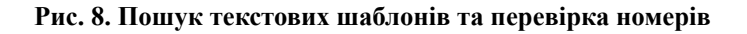

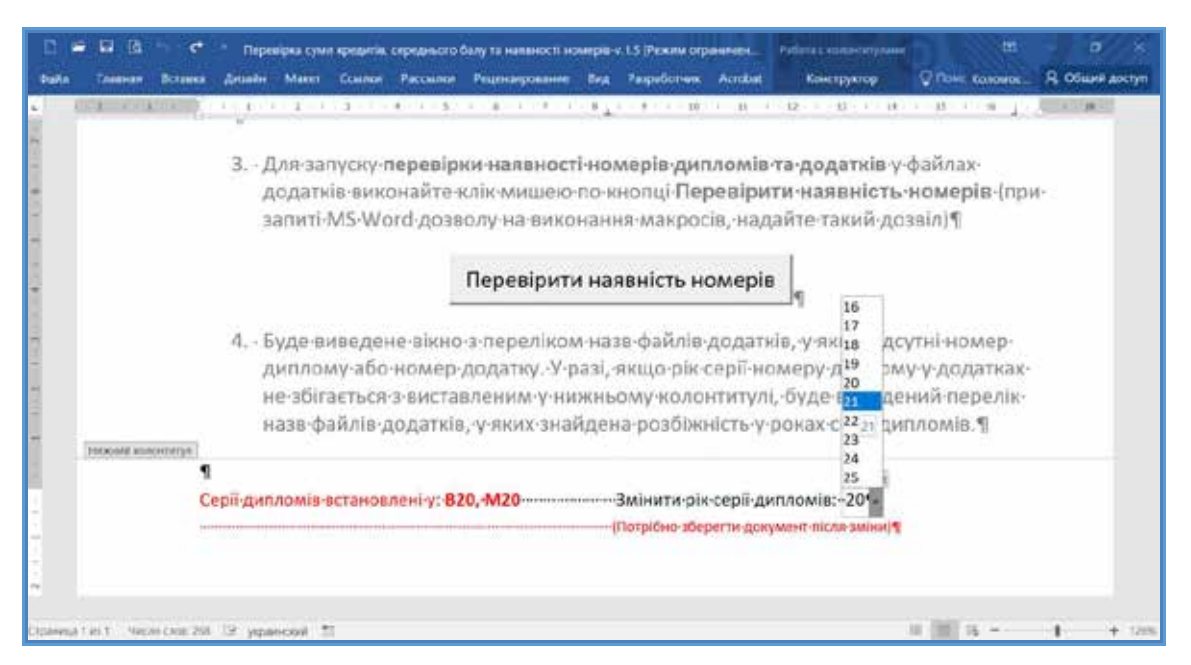

**Рис. 9. Установлення року серії диплома у рядок, за яким ведеться пошук**

бачене розміщення у нижньому колонтитулі елементів управління, які дозволяють користувачу змінювати рік серії диплома в рядку, за яким виконується перевірка наявності номерів у додатках (рис. 9).

Розміщення елементів управління в колонтитулі мало за мету запобігти ненавмисним змінам року серії диплома. Також було відкинуто часто вживану практику розміщення елементів управління у додатковій користувацькій формі, оскільки таке використання для двох елементів управління, на думку автора, є надмірним. Тому як елементи управління були обрані елементи управління контентом Microsoft Word (*Content Controls*) [11] – випадний список із роками серії дипломів та текстове поле, у якому виводиться поточний вигляд

```
'Set the Diplomas Seria Year from dropdown list in footer
Function SetDiplomaSeriaYear () As String
   Dim oCC As ContentControl
    Dim OCCEntry As ContentControlListEntry
   Dim i As Integer
   Set oCC = ActiveDocument.Sections(1).Footers(wdHeaderFooterPrimary).Range.
        ContentControls.Item(2)
    If oCC.Type = wdContentControlDropdownList Then
        With oCC
           For i = 1 To . DropdownListEntries. Count
                If DropdownListEntries(i).Text = .Range.Text Then
                    SetDiplomaSeriaYear = .DropdownListEntries(i).Value
                    Exit For
                End If
            Next
        End With
   Else
       MsgBox "DropDownList not found."
   End If
End Function
```
**Рис. 10. Функція зчитування року серії дипломів зі списку в нижньому колонтитулі**

серії дипломів. Для роботи з елементами управління контентом було використано обробник події Document ContentControlOnExit, у якому виконувалося зчитування виставленого року серії дипломів із випадного списку та формування поточного вигляду серії дипломів у текстовому полі, а також обробник події завантаження документа з програмою Document\_Open, у якому виконувалося зчитування виставленого року серії дипломів із випадного списку. Оскільки зчитування зі списку використовувалося двічі, воно було оформлене у функцію SetDiplomaSeriaYear (рис. 10).

**Висновки.** Безумовно, найкращим рішенням для автоматизації виготовлення додатків до дипломів про вищу освіту було б використання для цієї цілі ЄДЕБО, як це робиться для виготовлення дипломів про вищу освіту. Але це потребує ведення та підтримки в актуальному стані досить великого обсягу інформації для кожного здобувача вищої освіти, включаючи інформацію про вивчені ним дисципліни, отримані під час їх складання оцінки, назву дипломної роботи тощо. Тому цю функцію виконують інтегровані з ЄДЕБО автоматизовані системи управління

навчальним процесом, що є комерційними або розробленими власними силами закладів вищої освіти. На жаль, це рішення пов'язане з досить суттєвими матеріальними затратами у будьякому випадку, а також системи відрізняються кожна своєю архітектурою, функціоналом та засобами реалізації [5–7]. Також проблемою є оперативність оновлення рішень під час оновлення нормативної бази. Так, сьогодні відомо, що з 01.01.2021 р. форми документів про вищу освіту та додатків до них будуть змінені [12], зараз очікується наказ Міністерства освіти і науки України, який їх затвердить. Вочевидь, відповідні зміни в інформаційних системах потребують досить значного обсягу часу та матеріальних ресурсів, натомість адаптація програми перевірки даних додатків у будь-якому разі може буде виконана дуже швидко.

Програма перевірки додатків до дипломів про вищу освіту була апробована в Запорізькому національному університеті під час випуску бакалаврів улітку 2020 р (приблизно 2 100 осіб) та магістрів узимку 2020 р (приблизно 1 800 осіб) і довела свою ефективність.

#### **Список літератури:**

1. Про вищу освіту : Закон України від 01.07.2014 р № 1556–VIІ. URL: https://zakon.rada.gov.ua/laws/ show/1556-18#Text (дата звернення: 04.01.2021).

2. Єдина державна електронна база з питань освіти. Офіційний сайт. URL: https://info.edbo.gov.ua (дата звернення: 04.01.2021).

3. Коломоєць Г.П. Програма підготовки до друку дипломів про вищу освіту за даними ЄДЕБО із використанням сучасних технологій Java. *Науковий журнал «Комп'ютерно-інтегровані технології: освіта, наука, виробництво»*, Луцьк, 2018, Вип. № 30–31. С. 57–65.

4. Про затвердження форм документів про вищу освіту (наукові ступені) державного зразка та додатків до них, зразка академічної довідки : наказ Міністерства освіти і науки України від 12.05.2015 р. № 525. URL: https://zakon.rada.gov.ua/laws/show/z0551-15#Text (дата звернення: 04.01.2021).

5. Голощук Р. Організація інформаційно-виробничого процесу виготовлення документів про вищу освіту державного зразка у видавництві Львівської політехніки. *Інноваційні комп'ютерні технології у вищій школі* : матеріали IX наук.-практ. конф. Львів, 2017. С. 146–151.

6. Інформаційно-виробнича система «Освіта». Офіційний сайт. URL: https://osvita.net/ua (дата звернення: 04.01.2021).

7. Автоматизированная система управления учебным заведением. Официальный сайт. URL: http://mkr.org.ua (дата звернення: 04.01.2021).

8. Language reference for Visual Basic for Applications (VBA). URL: https://docs.microsoft.com/en-us/ office/vba/api/overview/language-reference (дата звернення: 04.01.2021).

9. Михеев Р.Н. VBA и программирование в MS Office для пользователей. Санкт-Петербург : БХВ-Петербург, 2006. 384 с.

10. VBA Regex. Сайт Automate Excel. URL: https://www.automateexcel.com/vba/regex (дата звернення: 04.01.2021).

11. Content Controls. The Anchorage – Personal website of Gregory K. Maxey. URL: https://gregmaxey.com/ word tip pages/content controls.html (дата звернення: 04.01.2021).

12. Про документи про вищу освіту (наукові ступені) : постанова Кабінету Міністрів України від 09.09.2020 р № 811. URL: https://zakon.rada.gov.ua/laws/show/811-2020-%D0%BF#Text (дата звернення: 04.01.2021).

### **Kolomoiets H.P. AUTOMATION OF HIGHER EDUCATION DIPLOMAS SUPPLEMENTS VERIFICATION**

*The Unified State Electronic Database on Education (USEDE) does not contain complete information sufficient for the automated creation of supplements to higher education diplomas, so most higher education institutions prepare diploma supplements manually by text processor in a form approved by the Ministry of Education and Science of Ukraine. In such circumstances, automated verification of diploma supplements is relevant, in particular the information about the amount of the educational program ECTS credits, the graduate grade point average and the diploma and supplement numbers presence, and we usually enter these numbers at the last stage of the diploma supplements preparation.*

*The paper describes the task, approaches and solutions to the problem of higher education diplomas supplements verification using software developed by Microsoft Office programming tools. In addition to solving the set functional tasks, there are controls that allow the software user to change the diploma series year in the line searched for paragraphs with diploma and supplement numbers, and thus use the software for subsequent graduations and re-production of former graduates' supplements. We used software engineering tools provided by the Microsoft Word document model and the Visual Basic for Application programming language, including procedures and functions, user forms and content controls, event handlers related to the document, and content controls.*

*The developed software has demonstrated its effectiveness while preparing of higher education diploma supplements for bachelors and masters of Zaporizhzhia National University in 2020. It is possible to easily expand and adapt the functionality of the program to changes in the forms of documents on higher education.*

*Key words: higher education diploma supplement, number of credits, grade point average, diploma number, supplement number, Visual Basic for Application, procedure, function, content control, user form.*